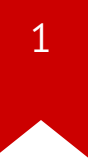

# Lec07: Return-oriented Programming

Taesoo Kim

#### **Scoreboard**

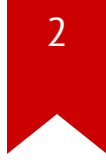

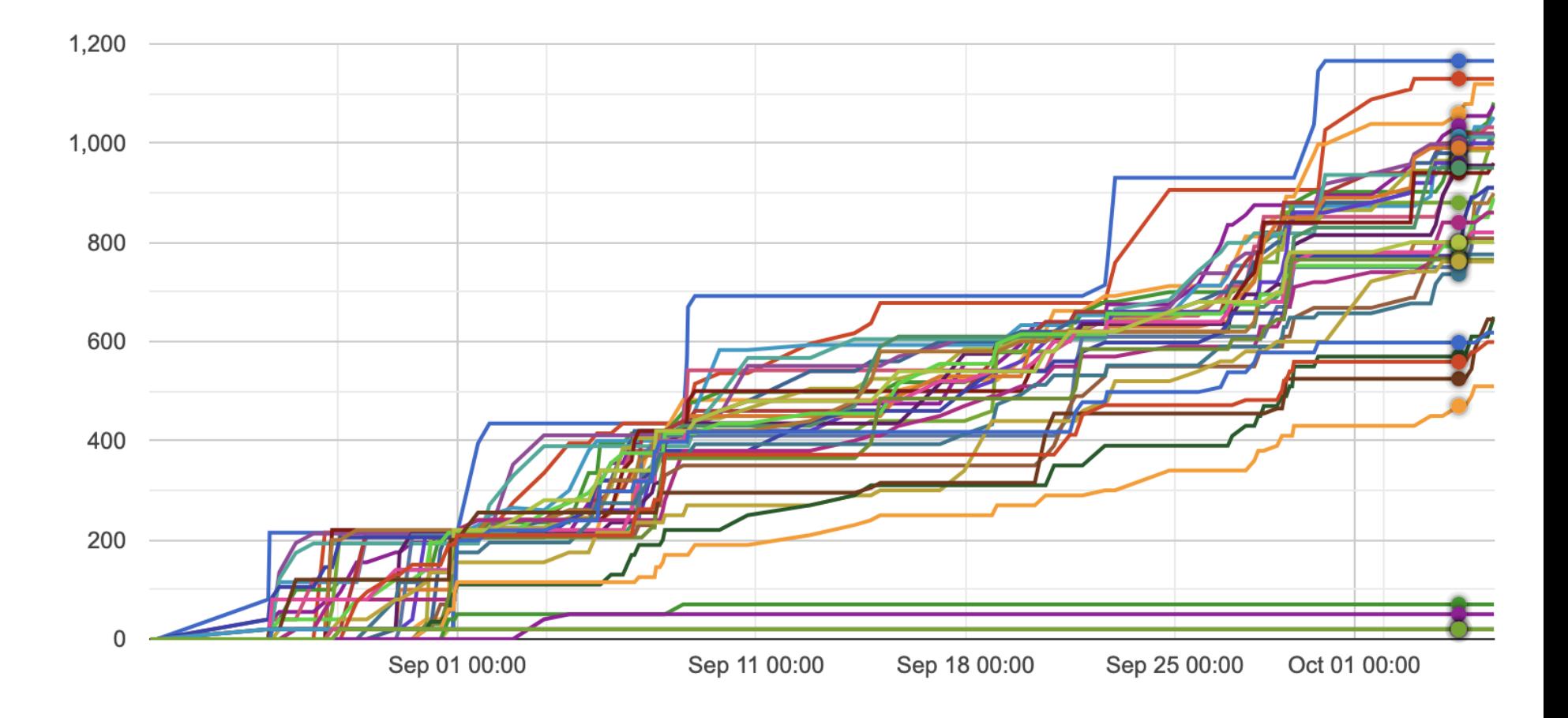

#### **Administrivia**

- Congrats! Just completed 50% of labs!
- Due: Lab06 is out and its due on Oct 19 (two weeks)!
- Lab10: NSA [Codebreaker Challenge](https://nsa-codebreaker.org/challenge) → Due: Dec 08
- In-class CTF ( Dec 01): Please find your team mates (3-4 people)!

#### **Discussion: moving-target**

- What's check-aslr.sh and pie.c ?
- How many times should we try to exploit?

*Lack of entropy is a fundamental limitation (e.g., 32-bit x86).*

## **Discussion: moving-target**

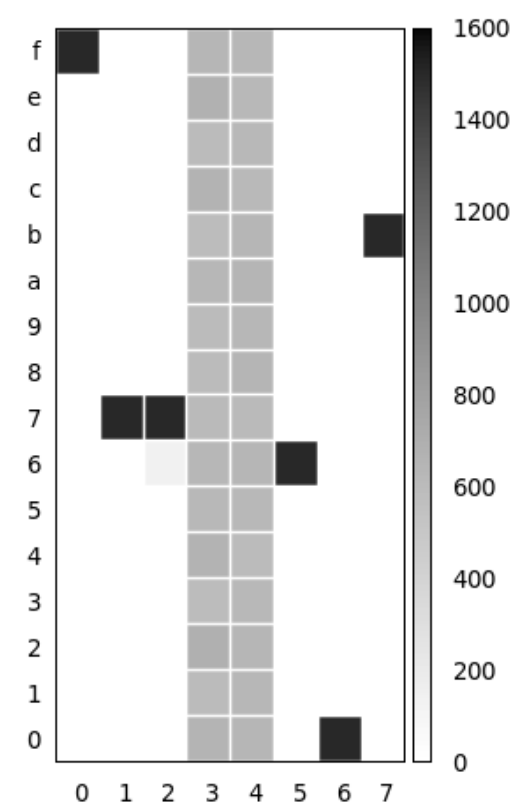

Distribution of pie addresses

 $\rightarrow$  How many bits of entropy?

#### Discussion: fmtstr-\*?

fmtstr-read/write/digging are relatviely easy  $\bullet$ 

#### But, How to Prevent fmtstr-\*?

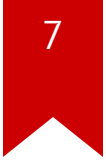

#### **But, How to Prevent fmtstr-\*?**

1. Relaxing POSIX compliance (e.g., Windows)

- Discarding  $% n Q1.$  Why?
- Limiting width (e.g.,  $\frac{\%512x}{\%}$  in XP,  $\frac{\%622496x}{\%}$  in 2000) Q2. Why?
- 2. **Dynamic**: enabling FORTIFY in gcc (e.g., Ubuntu)
- 3. **Static**: code annotation (e.g., Linux)

# **FORTIFY (-D\_FORTIFY\_SOURCE=2)**

- Ensuring that all positional arguments are used
	- e.g.,  $\frac{\%2\%d}{\}$  is not ok without  $\frac{\%1\%d}{\%d}$  Q3. Why?
- Ensuring that fmtstr is in the read-only region (when  $\frac{1}{2}$ )
	- e.g.,  $\frac{96}{10}$  should not be in a writable region Q4. Why?

```
$ ./fortify-yes %2$d
*** invalid %N$ use detected ***
```
\$ ./fortify-yes %n \*\*\* %n in writable segment detected \*\*\*

#### **Discussion: mini-sudo (CVE-2012-0809)**

• What is -D9 for?

## <span id="page-10-1"></span><span id="page-10-0"></span>**Discussion: mini-sudo (CVE-2012-0809)**

```
11
```

```
1 void sudo debug(int level, const char *fmt, ...) {
 2 va list ap;
 3 char *<b>fm</b>z;
 4
 5 if (level > debug_level) return;
 6
 7 /* Backet fmt with program name and a newline to make it
8 a single write */9 easprintf(&fmt2, "%s: %s\n", getprogname(), fmt);
10 va start(ap, fmt);
11 vfprintf(stderr, fmt2, ap);
12 va_end(ap);
13 efree(fmt2);
14 }
```

```
1 void ext3_msg(struct super_block *sb, const char *prefix,
2 const char *fmt, ...)
3 {
 4 struct va_format vaf;
 5 va list args;
 6
7 va_start(args, fmt);
8
 9 vaf.fmt = fmt;
10 \text{vaf.va} = \&\text{args};11
12 printk("%sEXT3-fs (%s): %pV\n", prefix, sb->s_id, &vaf);
13
14 va end(args);
15 }
```
• Intended/correct usages:

void ext3\_msg(**struct** super\_block \*sb, const char \*prefix, const char \*fmt, ...);

ext3\_msg(sb, KERN\_ERR, "Invalid uid value %d", option);

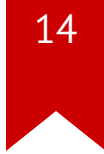

• What's wrong? and why so fascinating?

<span id="page-13-5"></span><span id="page-13-4"></span><span id="page-13-3"></span><span id="page-13-2"></span><span id="page-13-1"></span><span id="page-13-0"></span>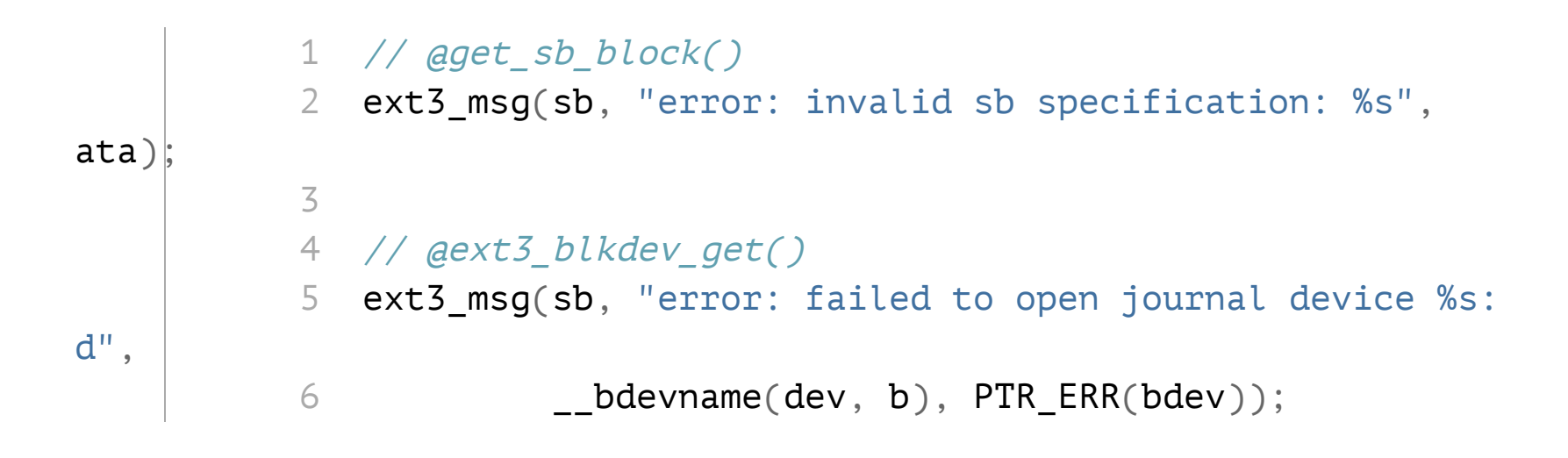

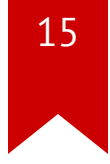

• Annotating fmtstr for automatic checking at compilation time

```
extern \text{print}(3, 4)2 void ext3_msg(struct super_block *sb, const char *prefix,
          3 const char *fmt, ...);
          4
          5 // Compilation ERROR!
             ext3_msg(sb, "error: invalid sb specification: %s",
ata);
           6
             ext3 msq(sb, "error: failed to open journal device %s:
d",
           7
          8 ______________bdevname(dev, b), PTR_ERR(bdev));
```
<span id="page-14-7"></span><span id="page-14-6"></span> $\rightarrow$  The compiler checks if the arguments are correctly matched w/ fmt specifiers

## **Summary of Lab05**

- **Fundamental limitations** of DEP/ASLR (e.g., lack of entropy, info leaks)
	- brainfxxk: leaking code pointer
	- logic error: incorrectly using fd
	- profile: uninitialized use + leaking code pointers
- Powerful **format string vulnerability**
	- fmtstr-heap: data pointers not in the input buffer
	- mini-sudo: overwriting local variables

#### **Take-outs from DEP/ASLR?**

17

- Are DEP/ASLR bullet-proof defenses? No!
- Do you think DEP/ASLR make attackers' life more difficult? Yes!
	- → Although we can't place shellcode into stack/heap, we can **still** hijack the control flow
	- of a program in many interesting ways

## **Modern Exploit against DEP/ASLR**

1. Leak code pointers

- i.e., decoding the memory layout of a library or program
- 2. Construct Return-Oriented Programming (**ROP**!)
	- i.e., arbitrary code execution
	- $\rightarrow$  Need 1+ more bugs that allow leaks and control-flow hijack!

## **Today's Tutorial**

- In-class tutorial:  $\bullet$ 
	- Ret-to-libc
	- Code pointer leakage / gadget finding  $\bullet$  .
	- First ROP in x86!

## <span id="page-19-1"></span><span id="page-19-0"></span>**Reminder: crackme0x00 (again!)**

```
void start() \{2 printf("IOLI Crackme Level 0x00\n");
 3 printf("Password:");
 4
 5 char buf[32];
 6 memset(buf, 0, sizeof(buf));
7 read(0, buf, 256);
8
 9 if (!strcmp(buf, "250382"))
10 printf("Password OK :)\n");
11 else
12 printf("Invalid Password!\n");
13 }
```
#### **Reminder: crackme0x00**

\$ checksec ./target

- [\*] '/home/lab/tut-rop/target'
- Arch: i386-32-little
- RELRO: Partial RELRO <- (later)
- Stack: No canary found <- Hey!
- 
- NX: NX enabled <- No shellcode in data sections
- PIE: No PIE (0x8048000) <- The code section is not randomized

#### <span id="page-21-1"></span><span id="page-21-0"></span>**Reminder: crackme0x00**

```
int main(int argc, char *argv\lceil \rceil) {
 2 setvbuf(stdout, NULL, IONBF, 0);
 3 setvbuf(stdin, NULL, IONBF, \theta);
 4
 5 void *self = dlopen(NULL, RTLD NOW);
 6 printf("stack : \%p\n\mid\mathbf{m}', \%argc);
 7 printf("system(): %p\n", dlsym(self, "system"));
 8 printf("printf(): \gammap\n\alpha", dlsym(self, "printf"));
 9
10 start();
11
12 return 0;
13 }
```
<span id="page-21-12"></span><span id="page-21-11"></span><span id="page-21-10"></span><span id="page-21-9"></span><span id="page-21-8"></span><span id="page-21-7"></span> $\rightarrow$  Assumed you first leaked these code pointers! (In fact, not needed)!

#### **Ret-to-libc: printf**

```
printf("Password OK:)");
```

```
[but ][\ldots][\text{ra} \quad ] \Rightarrow \text{print}\lceil dummy\rceil[arg1] => "Password OK :)"
```
#### Ret-to-libc: system

system("/bin/sh");

 $[but ]$  $[\![\, \ldots \, . \, . \, ]\!]$  $[\text{ra} \quad ] \Rightarrow \text{system}$  $\lceil$  dummy $\rceil$  $[arg1]$  => "/bin/sh"

printf("Password OK:)"); system("/bin/sh");

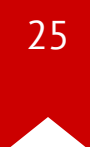

```
 printf("Password OK:)");
 system("/bin/sh");
```
> ret (after stack smashing)

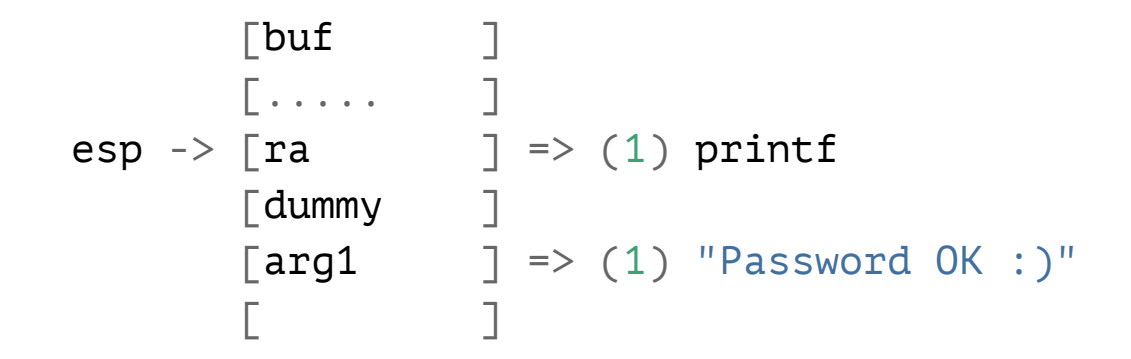

```
 printf("Password OK:)");
 system("/bin/sh");
```
> push ebp (in printf())

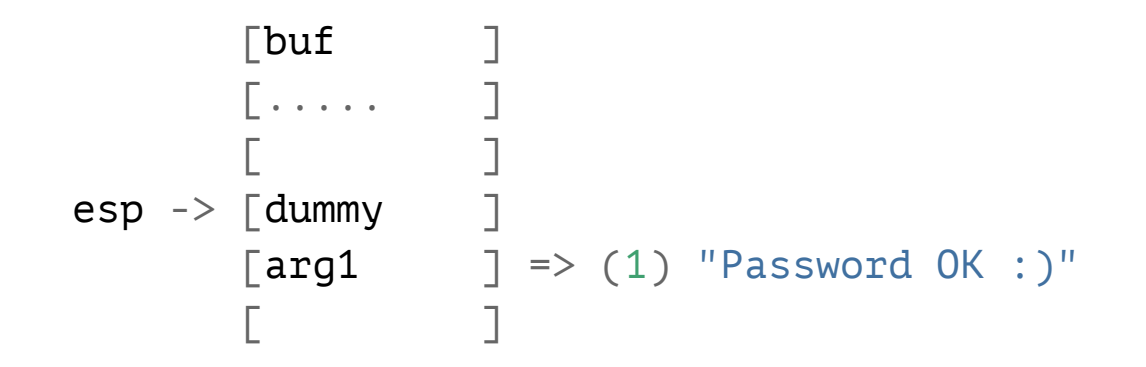

```
 printf("Password OK:)");
 system("/bin/sh");
```

```
> ret (in printf())
```
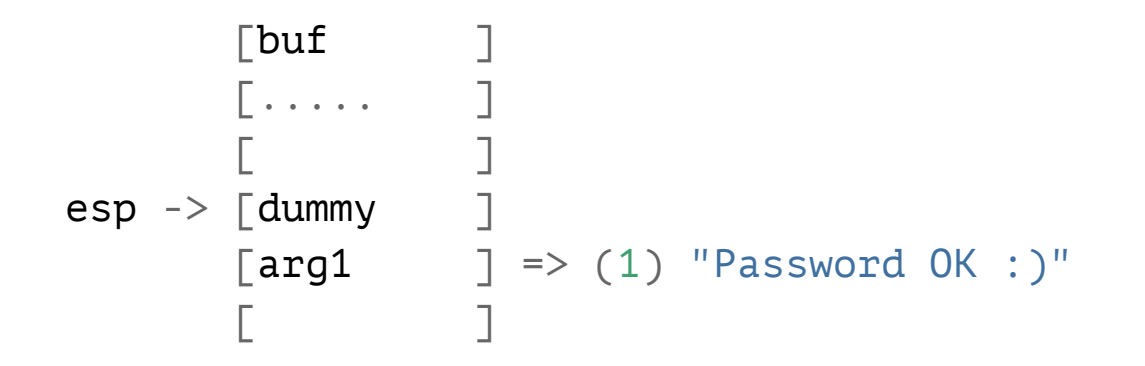

 $\rightarrow$  It takes dummy as an instruction pointer! so let's chain it.

```
 printf("Password OK:)");
 system("/bin/sh");
```

```
> ret (in printf())
```
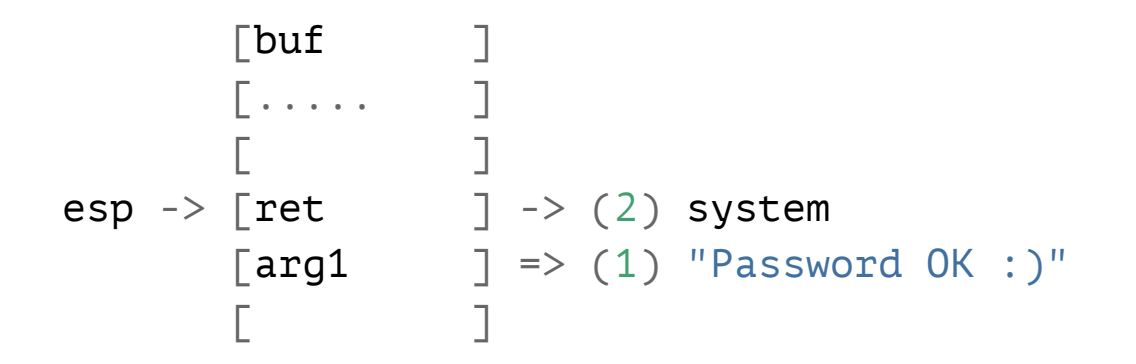

 $\rightarrow$  Where to put system()'s argument?

```
 printf("Password OK:)");
 system("/bin/sh");
```

```
> ret (in printf())
```

```
[but]\begin{bmatrix} . & . & . & . \end{bmatrix}[ [ [ [ [ ] [ [ ] [ [ ] [ [ ] [ [ ] [ [ ] [ [ ] [ [ ] [ ] [ [ ] [ ] [ [ ] [ ] [ ] [ ] [ ] [ ] [ ] [ ] [ ] [ ] esp \rightarrow [ret ] \rightarrow (2) system
                 \lceilold-arg1 \rceil => (1) "Password OK :)"
                 \lceil \text{arg1} \rceil \to (2) "bin/sh"
```

```
 printf("Password OK:)");
 system("/bin/sh");
```

```
[but ] [..... ]
[ (1)ret ] => (1) printf
[(2)ret ] -> (2) system
\lceil (1)arg1 \rceil => (1) "Password OK :)"
\lceil (2)arg1 \lceil -> (2) "bin/sh"
```

```
 printf("Password OK:)");
 system("/bin/sh");
```
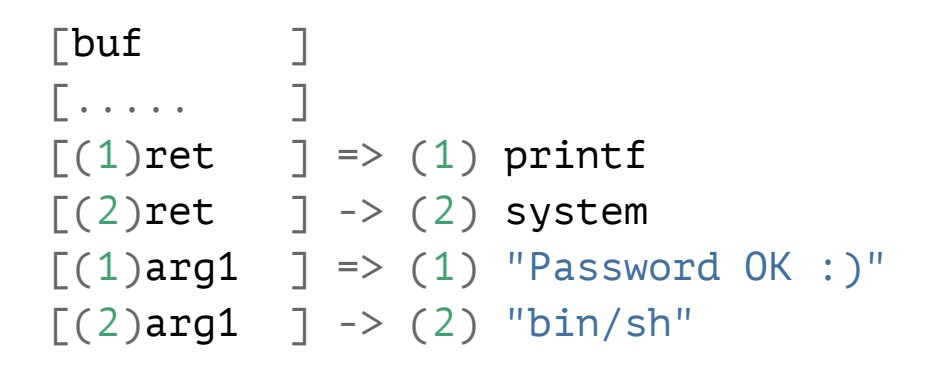

 $\rightarrow$  What happens when system() returns?

```
 printf("Password OK:)");
 system("/bin/sh");
```
> push ebp (in system())

```
[but ] [..... ]
        [ (1)ret ] => (1) printf
        [(2)ret ] -> (2) system
esp \rightarrow \lceil (1) \text{arg1} \rceil \Rightarrow (1) "Password OK :)"
        \lceil (2)arg1 \lceil -> (2) "bin/sh"
```

```
 printf("Password OK:)");
 system("/bin/sh");
```

```
> ret (in system())
```

```
[but ] [..... ]
        [ (1)ret ] => (1) printf
        [(2)ret ] -> (2) system
esp \rightarrow \lceil (1) \text{arg1} \rceil \Rightarrow (1) "Password OK :)"
        \lceil (2)arg1 \lceil -> (2) "bin/sh"
```
 $\rightarrow$  Segmentation fault at the address of "Password OK :)"!

```
 printf("Password OK:)");
 system("/bin/sh");
```

```
> ret (in system())
```

```
[but ] [..... ]
          [ (1)ret ] => (1) printf
          [(2)\text{ret} \quad ] \rightarrow (2) \text{ system}esp \rightarrow \lceil (1) \text{arg1} \rceil \Rightarrow (1) "Password OK :)"
          \lceil (2)arg1 \lceil -> (2) "bin/sh"
```
 $\rightarrow$  How would you chain more than two calls?

```
 printf("Password OK:)");
 system("/bin/sh");
```

```
> ret (in printf())
```

```
[but]\begin{bmatrix} . & . & . & . \end{bmatrix}\lceil \text{ret} \rceil \rightarrow (1) \text{ printf}\textsf{esp} \rightarrow [\textsf{dummy} \quad ][arg1 \quad ] \Rightarrow (1) "Password OK :)"
[ [ [ [ [ ] [ [ ] [ [ ] [ [ ] [ [ ] [ [ ] [ [ ] [ [ ] [ ] [ [ ] [ ] [ [ ] [ ] [ ] [ ] [ ] [ ] [ ] [ ] [ ] [ ]
```
 $\rightarrow$  Trick : Clean up the stack first instead of calling system(), making it repeatable!

```
 printf("Password OK:)");
 system("/bin/sh");
```

```
> ret (in printf())
```
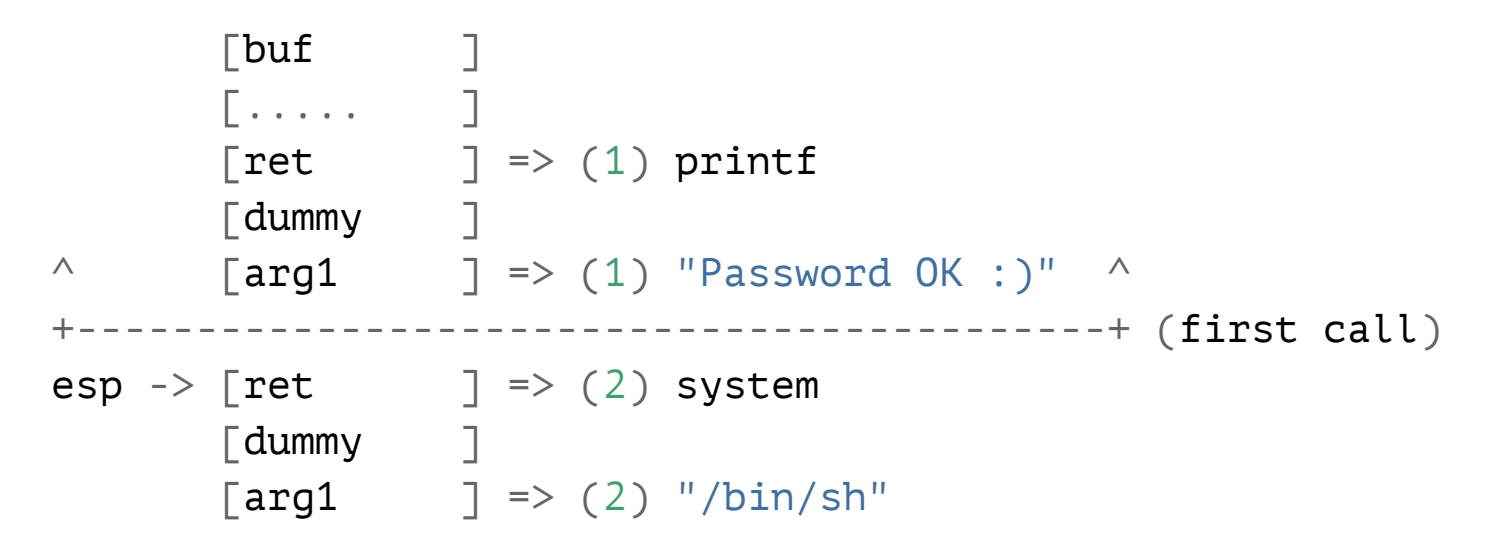

 $\rightarrow$  How to make the stack as if it's first call?

```
 printf("Password OK:)");
 system("/bin/sh");
```

```
> ret (in printf())
```
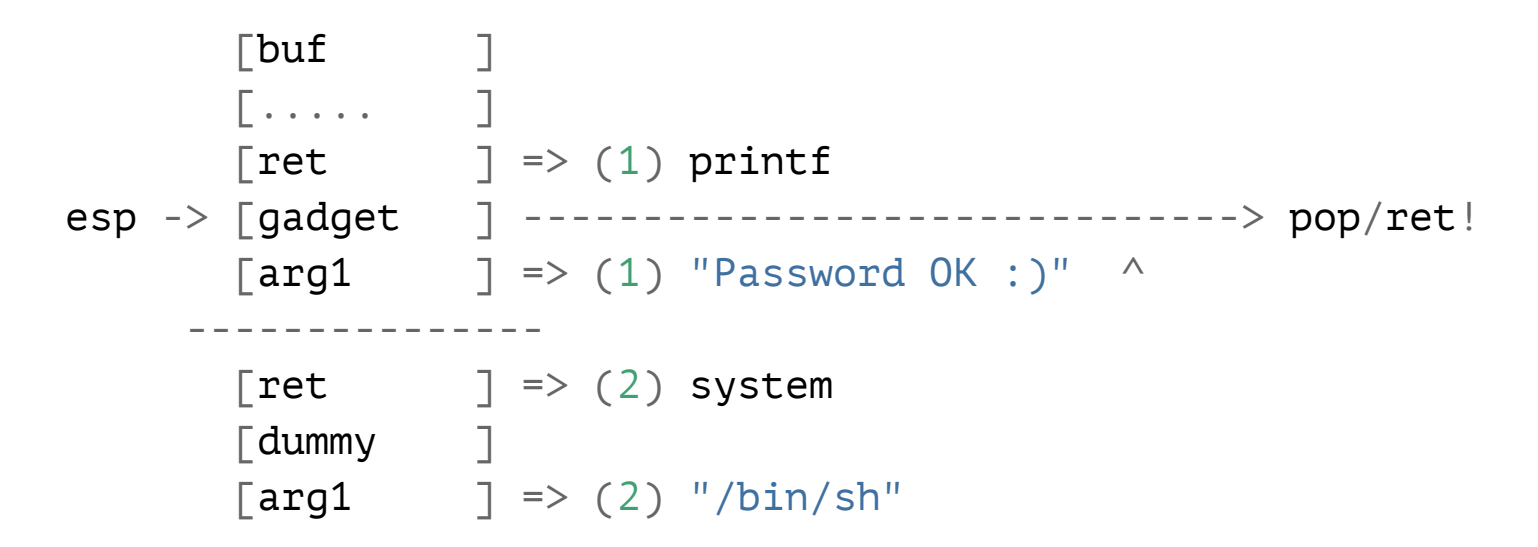

 $\rightarrow$  A code snippet that contains pop/ret (e.g., pop ebp; ret)

```
 printf("Password OK:)");
 system("/bin/sh");
```
> pop ebp (in a pop/ret gadget)

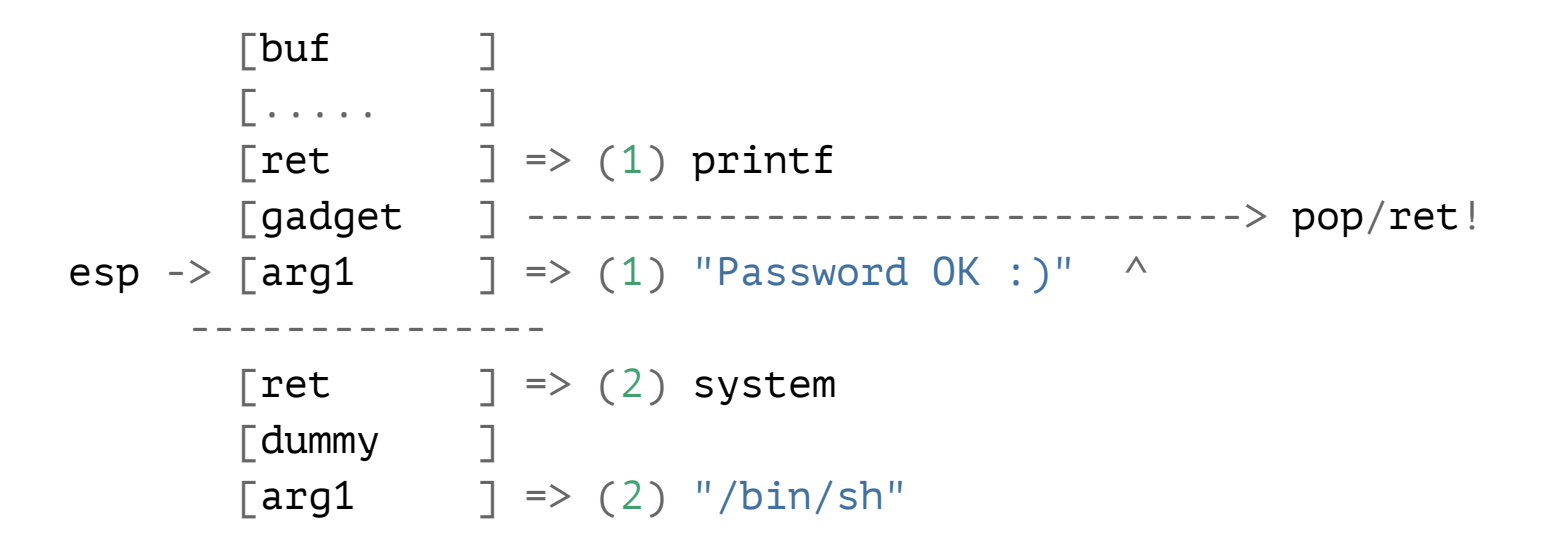

 $\rightarrow$  pop will consume one more slot in the stack.

```
 printf("Password OK:)");
 system("/bin/sh");
```
> ret (in a pop/ret gadget)

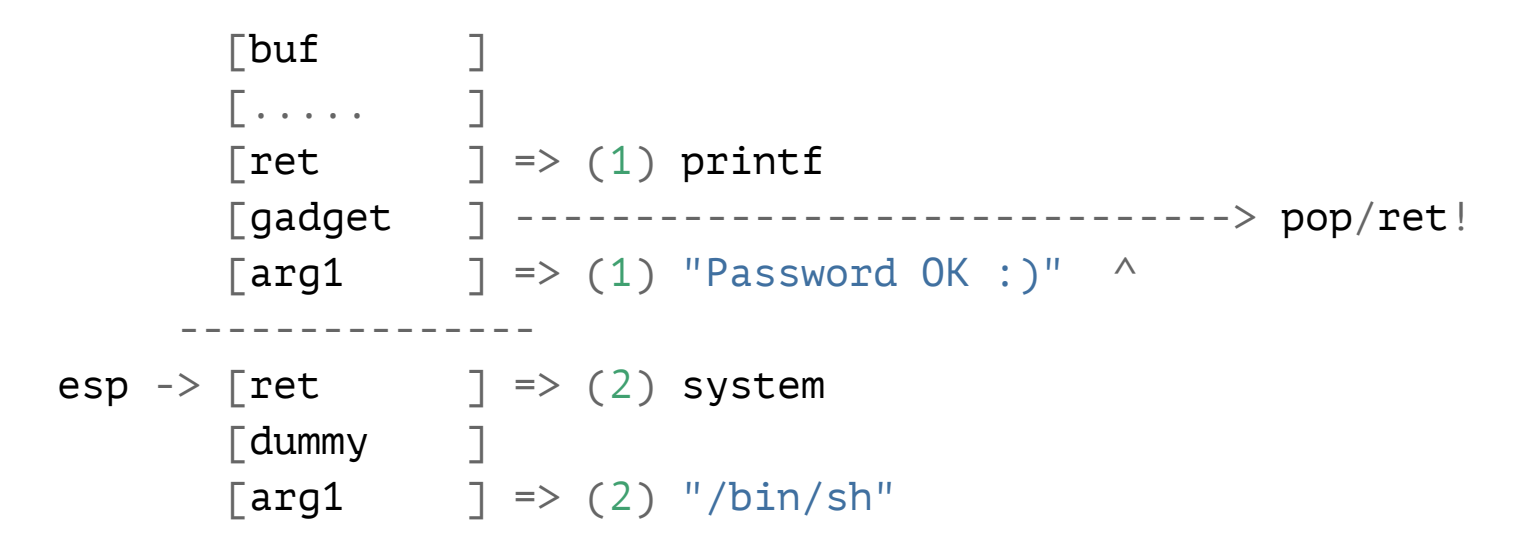

 $\rightarrow$  system() will be invoked as if it's a first call

```
 printf("Password OK:)");
 system("/bin/sh");
exit(0);
```
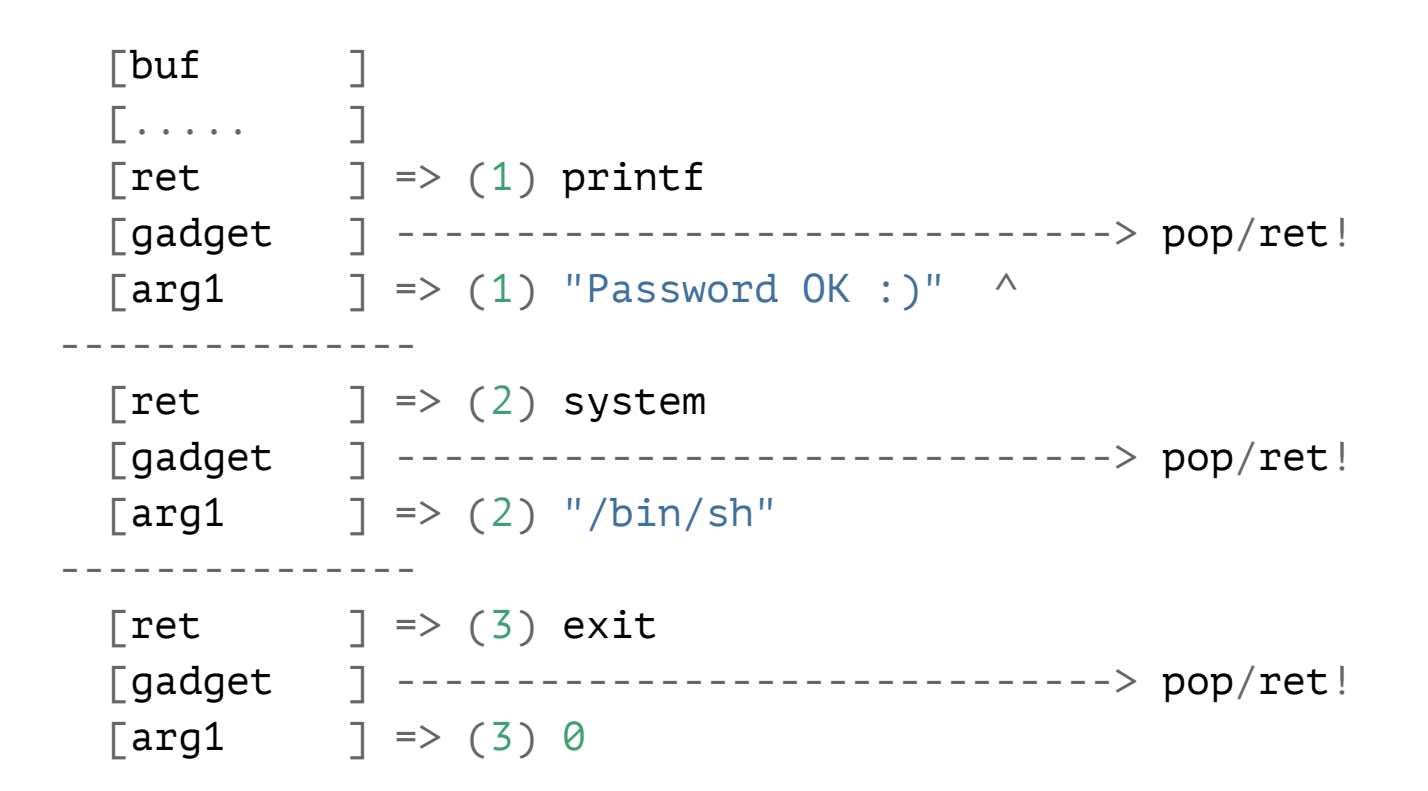

## **Calling Functions with 1+ Arguments?**

```
 open("/proc/flag", O_RDONLY)
   \bullet\qquad \bullet\qquad \bullet[but ] [..... ]
           \lceil \text{ret} \rceil \Rightarrow (1) open
            [gadget ] ------------------------------> pop/pop/ret!
           [arg1 \qquad ] => (1) "/proc/flag"
           [arg2 \qquad ] \Rightarrow (1) O_RDONLY
          ---------------
           [ret [gadget ]
           \lceil \text{arg1} \rceil ...
```
42

→ pop/pop/ret will clean up two slots instead!

#### **Today's Tutorial: Chaining Three Calls**

```
 open("/proc/flag", O_RDONLY)
 read(3, tmp, 1024)
 write(1, tmp, 1024)
```
#### **In-class Tutorial**

- Step1: Ret-to-libc  $\bullet$
- Step2: Understanding module base  $\bullet$
- Step3: First ROP  $\bullet$

\$ ssh lab06@54.88.195.85 Password: <password>

 $$ cd$  tut07-rop \$ cat README

#### **References**

45

#### • ROP

 $\bullet$  The advanced return-into-lib(c) exploits